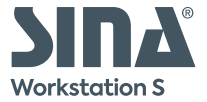

# **Quickstart SINA Workstation S**

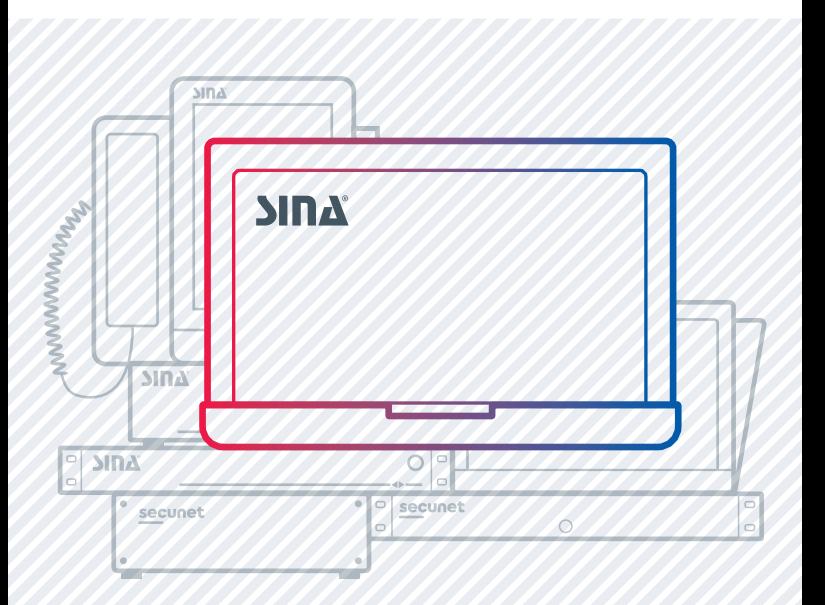

# **Congratulations!**

**1**

Access your data securely from anywhere with SINA Workstation S – in the office, at home or on the go.

The basis is the SINA operating system that is located below your (Windows-/Linux-) operating system. It establishes the secure network connection and controls all interfaces, e.g. for USB devices, cameras and audio devices.

# **Herzlichen Glückwunsch!**

Mit der SINA Workstation S arbeiten Sie sicher mit Ihren Daten – im Büro, zu Hause oder unterwegs.

Die Basis ist das SINA Betriebssystem. Dieses liegt unter Ihrem (Windows-/Linux-) Betriebssystem und baut die sichere Netzwerkverbindung auf. Außerdem kontrolliert das SINA OS alle Schnittstellen, z. B. für USB-Sticks, Kameras und Audiogeräte.

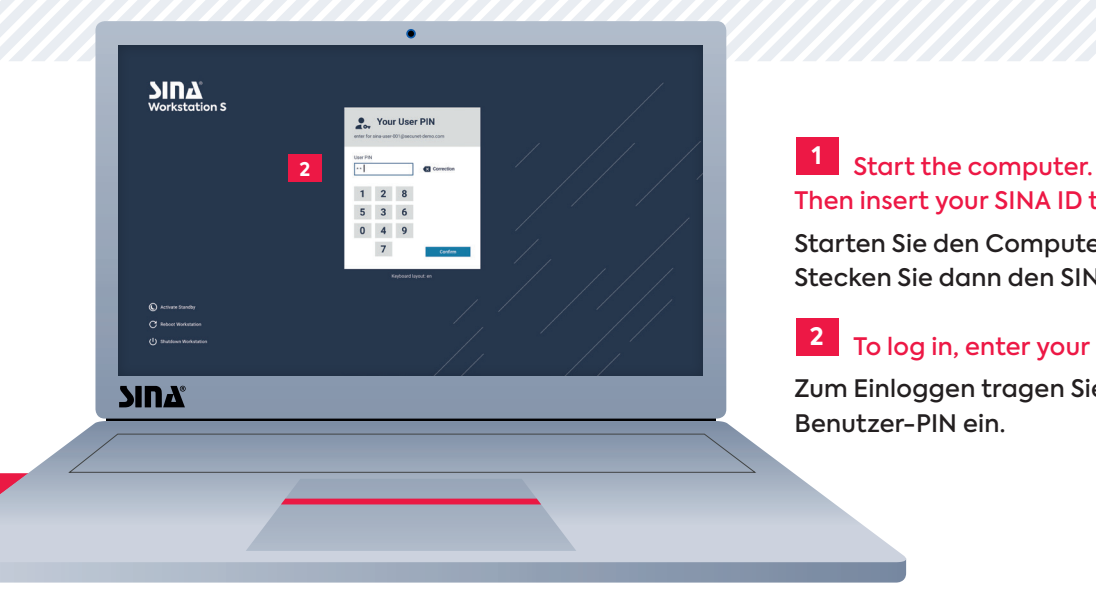

Then insert your SINA ID token. **1**

Starten Sie den Computer. Stecken Sie dann den SINA ID Token ein.

To log in, enter your user PIN. **2**

Zum Einloggen tragen Sie Ihre Benutzer-PIN ein.

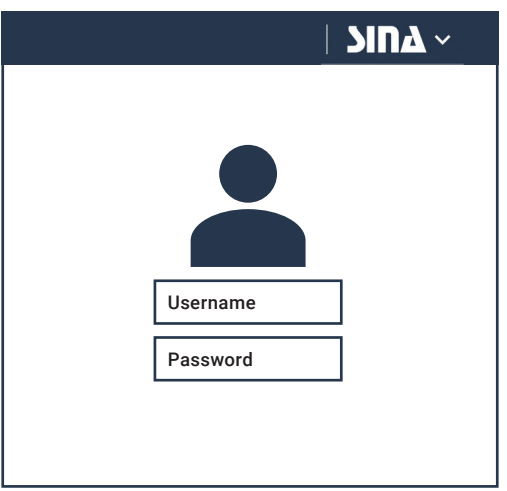

### **3a 3b**

When configured, your operating system starts. Enter your password to log in.

Wenn für Sie konfiguriert, startet Ihr Betriebssystem. Melden Sie sich an.

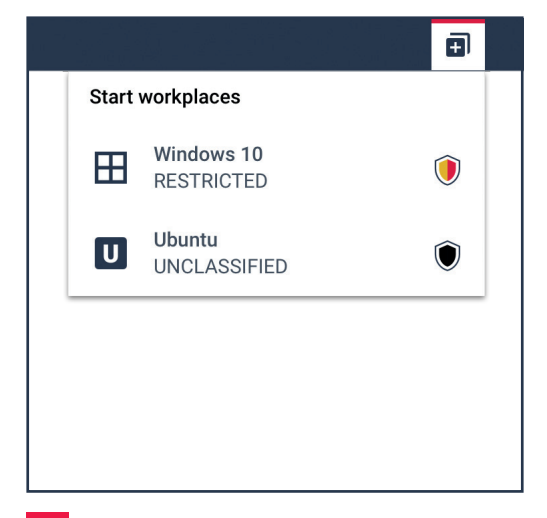

When no operating system starts, start a workplace.

Wenn kein Betriebssystem startet, starten Sie einen Arbeitsplatz.

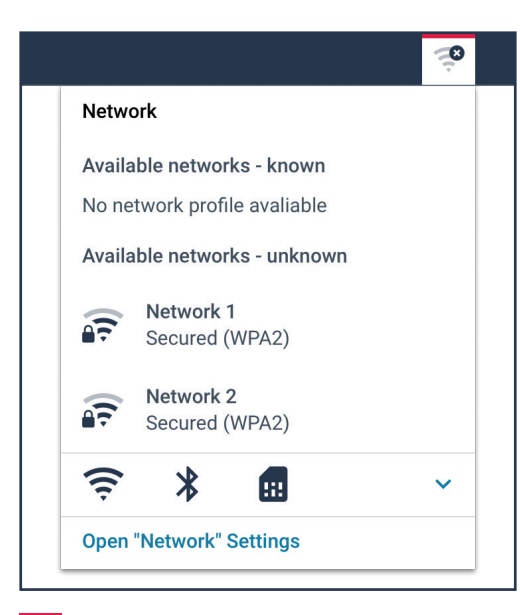

# **4**

#### Connect your SINA Workstation to a network.

Verbinden Sie Ihre SINA Workstation mit einem Netzwerk.

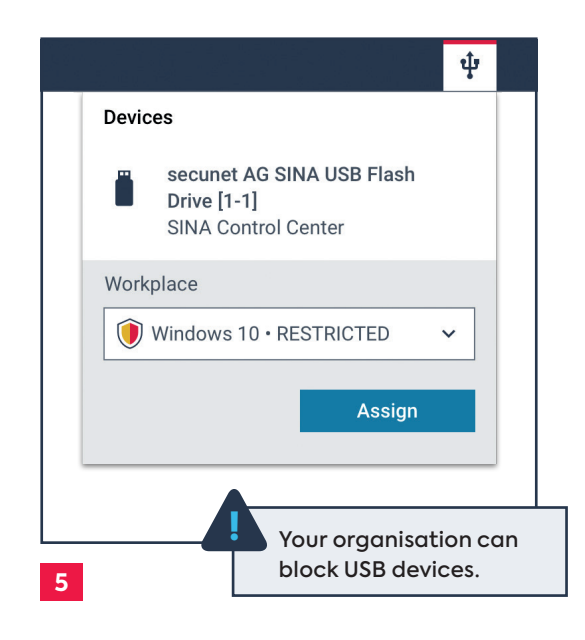

#### To use USB devices, assign devices to your workplace.

Um USB-Geräte zu nutzen, weisen Sie Geräte dem Arbeitsplatz zu.

USB-Geräte können durch Ihre Organisation ! gesperrt sein.

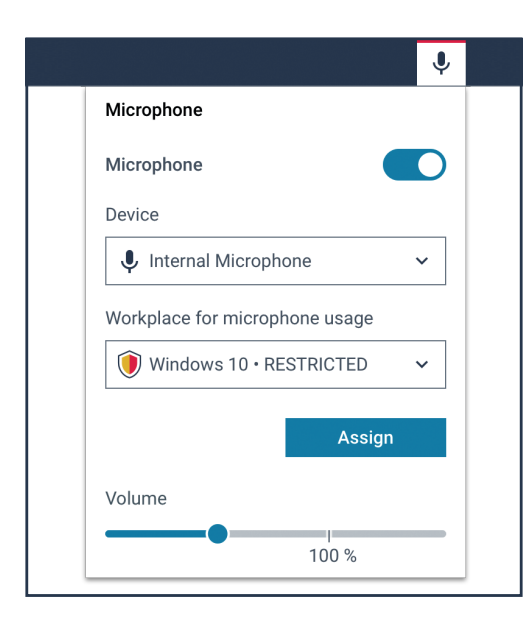

To use audio devices, enable speaker and microphone.

Um Audiogeräte zu nutzen, aktivieren Sie Lautsprecher und Mikrofon.

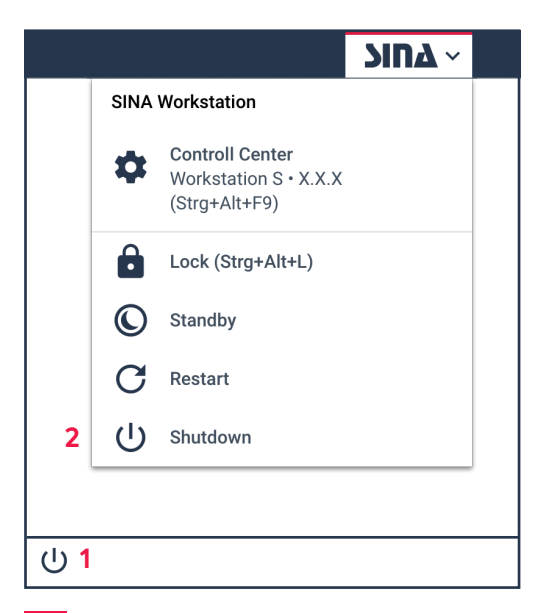

# **6 7**

Shut down the workplace (1). Then shut down the SINA Workstation (2).

Zum Ausschalten erst den Arbeitsplatz (1), dann die SINA Workstation (2) herunterfahren.

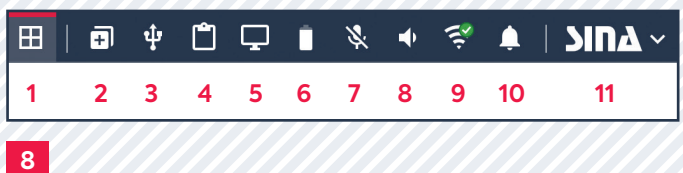

#### Overview of important functions of the system bar

Überblick über die wichtigsten Funktionen der Systemleiste

- **1.** Running workplaces Laufende Arbeitsplätze
- **2.** Start workplace Arbeitsplatz starten
- **3.** Device settings Geräte-Einstellungen
- **4.** Clipboard Zwischenablage
- **5.** Display settings Monitor-Einstellungen
- **6.** Battery level Ladezustand
- **7.** Microphone settings Mikrofon-Einstellungen
- **8.** Speaker settings Lautsprecher-Einstellungen
- **9.** Network settings Netzwerk-Einstellungen
- **10.** Notifications Benachrichtigungen
- **11.** SINA functions SINA Funktionen

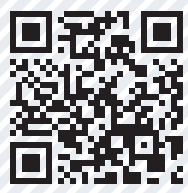

**secunet.com/sina-how-to**

#### **secunet Security Networks AG**

Kurfürstenstraße 58 45138 Essen • Germany T +49 201 5454 0 F +49 201 5454 1000 info@secunet.com **secunet.com**

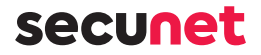